## **Resetting Your Password**

VRISM passwords are required to be reset every 90 days. If it has been over 90 days since you last reset your password, or you cannot remember your password, you can reset it yourself by following the steps below. Log into VRISM as normal until you reach the Password section;

- **Step 1:**  Click "Forgot Password" to the right of the password field.
- **Step 2:**  Enter your username (casesensitive) and email address. Please note, this must match the email address we have on file for your login in order to receive an automated password reset email.
- **Step 3:**  Check your email and click on the link from health.vrism@tn.gov.

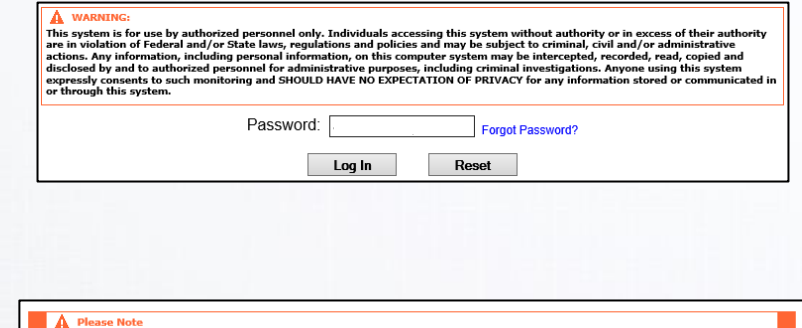

Continue Reset

n below. If it is correct

Username E-mail:

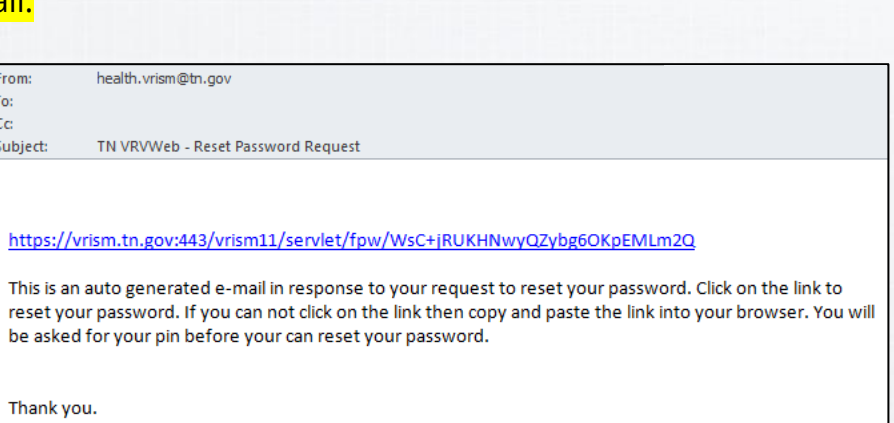

- **Step 4:** Enter your four-digit pin, and then press "Continue." Your pin is likely the last four of your SSN.
- **Step 5:** Update your password and then click "Continue." Your new password should be saved.

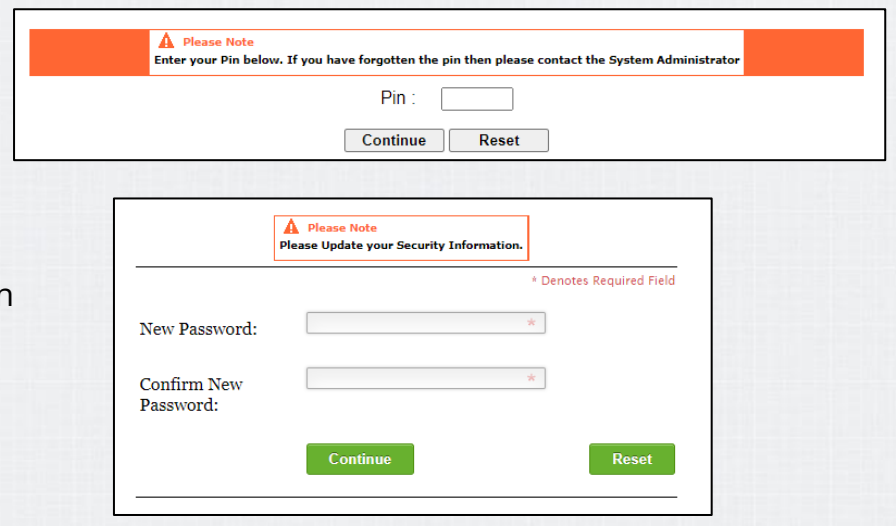

In the event this occurs, please restart the login process. If you encounter issues, please contact the VRISM Help Desk for assistance at (855) 874-7686. **X**